## **Firebase Extensions: Unleashing the Magic in your Web Development Spells**

Laura Morinigo

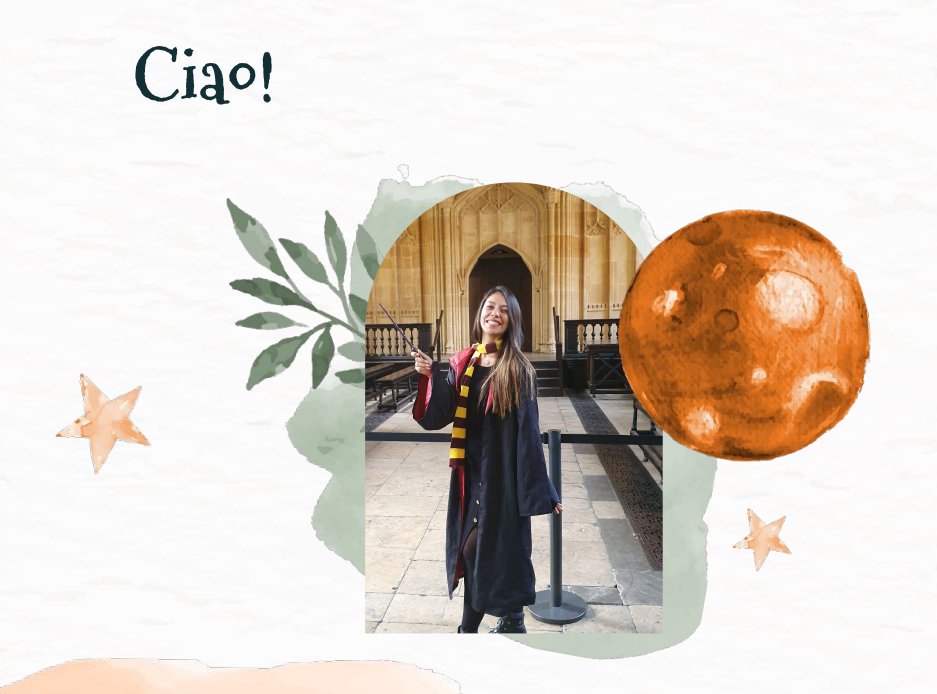

- Google Developer Expert Firebase
- Mentor and Researcher
- Women Techmakers Ambassador
- Ex digital nomad

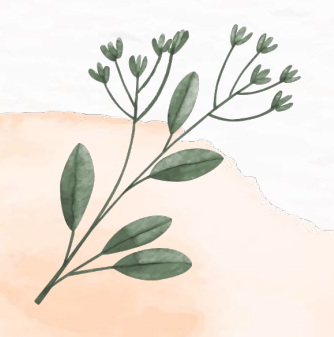

**Laura Morinigo** @thisislalaok

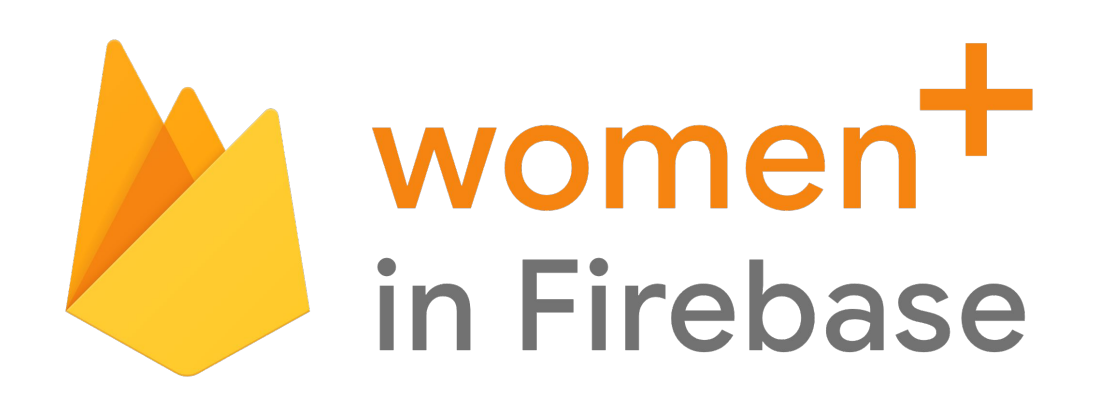

A global network of women and non-binary people who are passionate about Firebase.

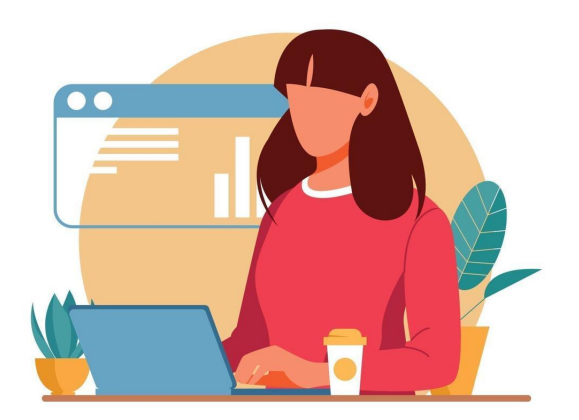

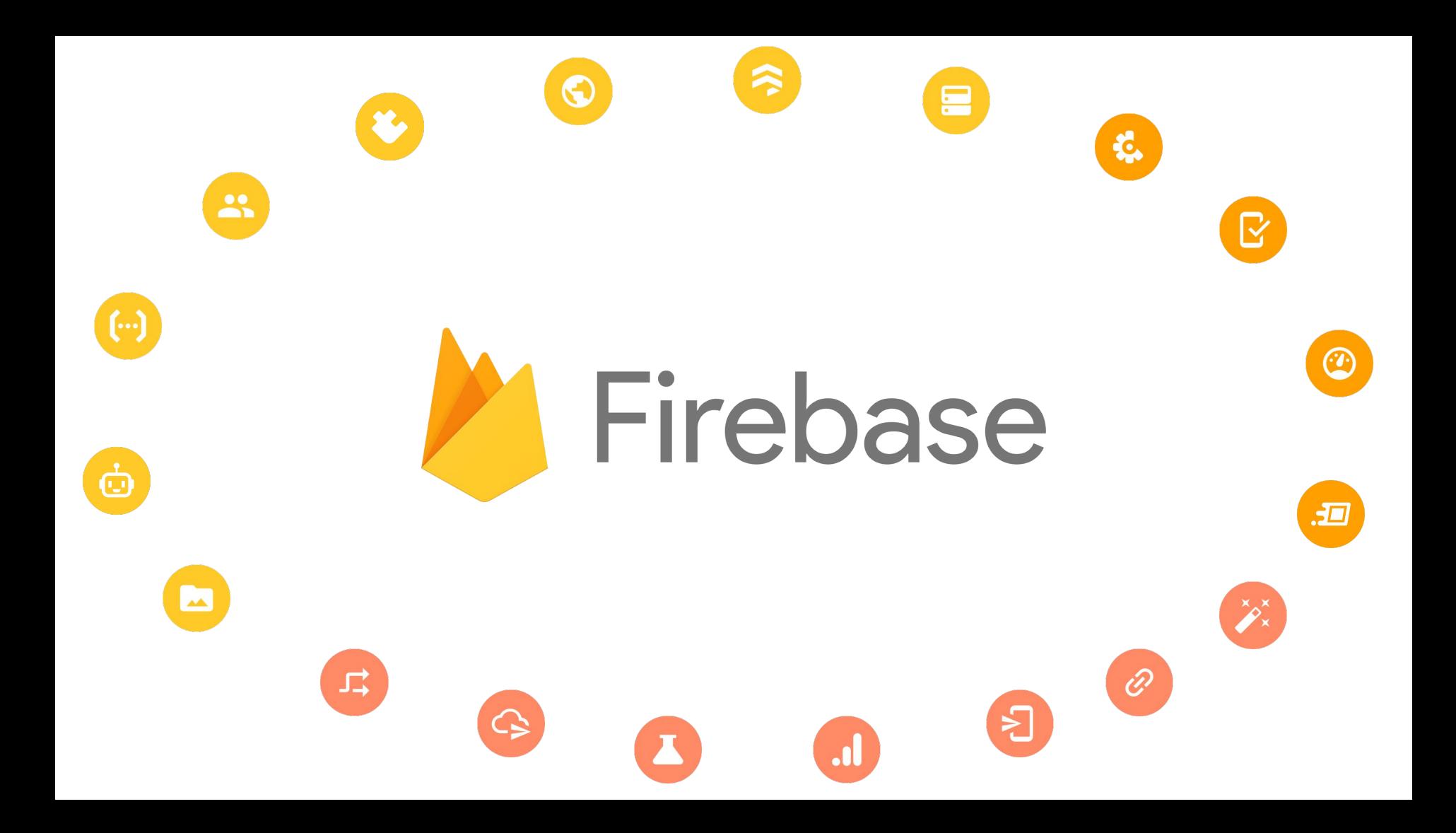

## **The 'Wow' Factor: Firebase Extensions Unveiled**

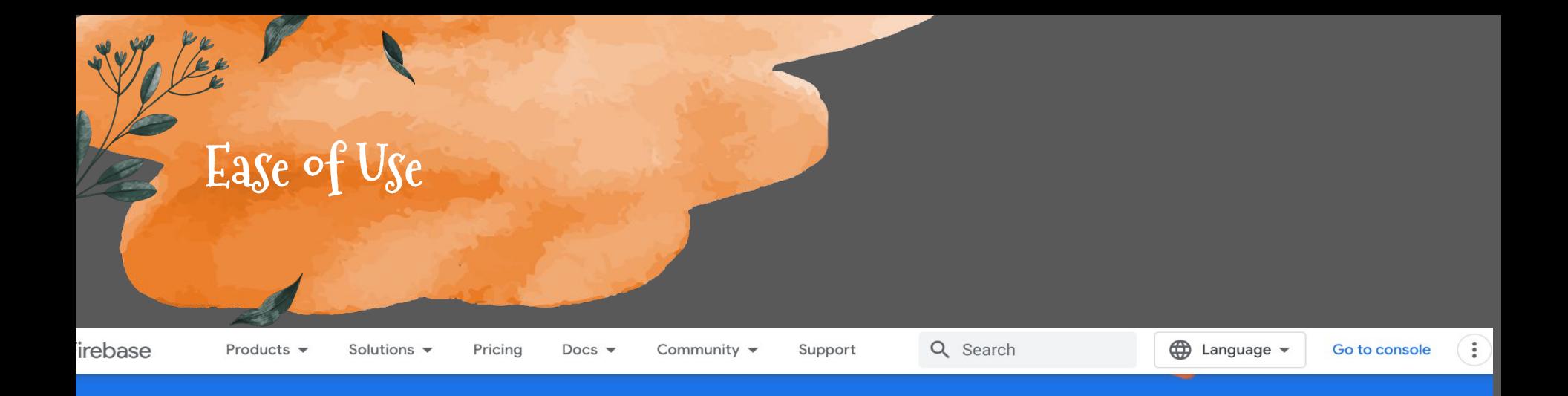

## **Explore Extensions in the Hub**

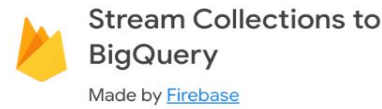

Sends realtime, incremental updates from a specified Cloud Firestore collection to BigQuery.

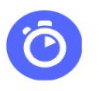

Search with Algolia Made by Algolia

Enables full text search of your Cloud Firestore data with Algolia.

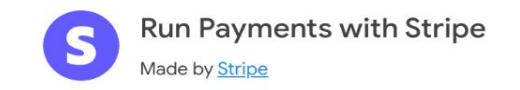

Controls access to paid content by syncing your one-time and recurring payments with Firebase Authentication.

Inetall

Learn more

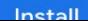

Loarn more

Inetall

Learn more

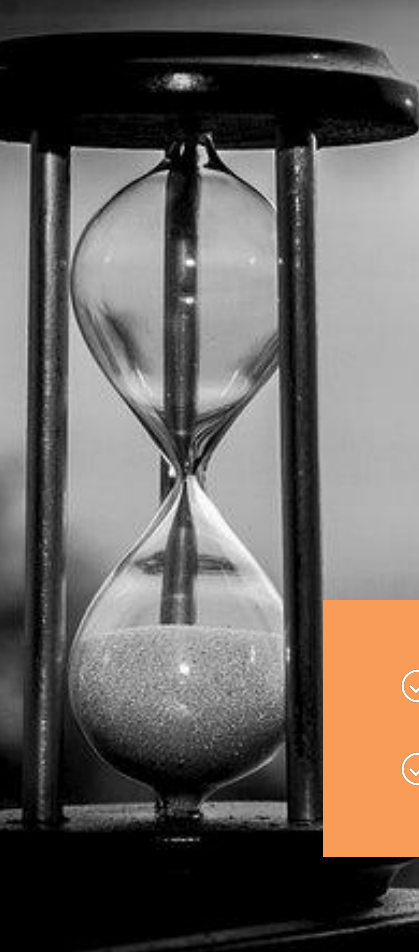

## Time-Saving Marvel: Let Extensions Handle the Repetition

Payment  $\oslash$  3rd APIS

Optimization  $\heartsuit$  Firestore integration

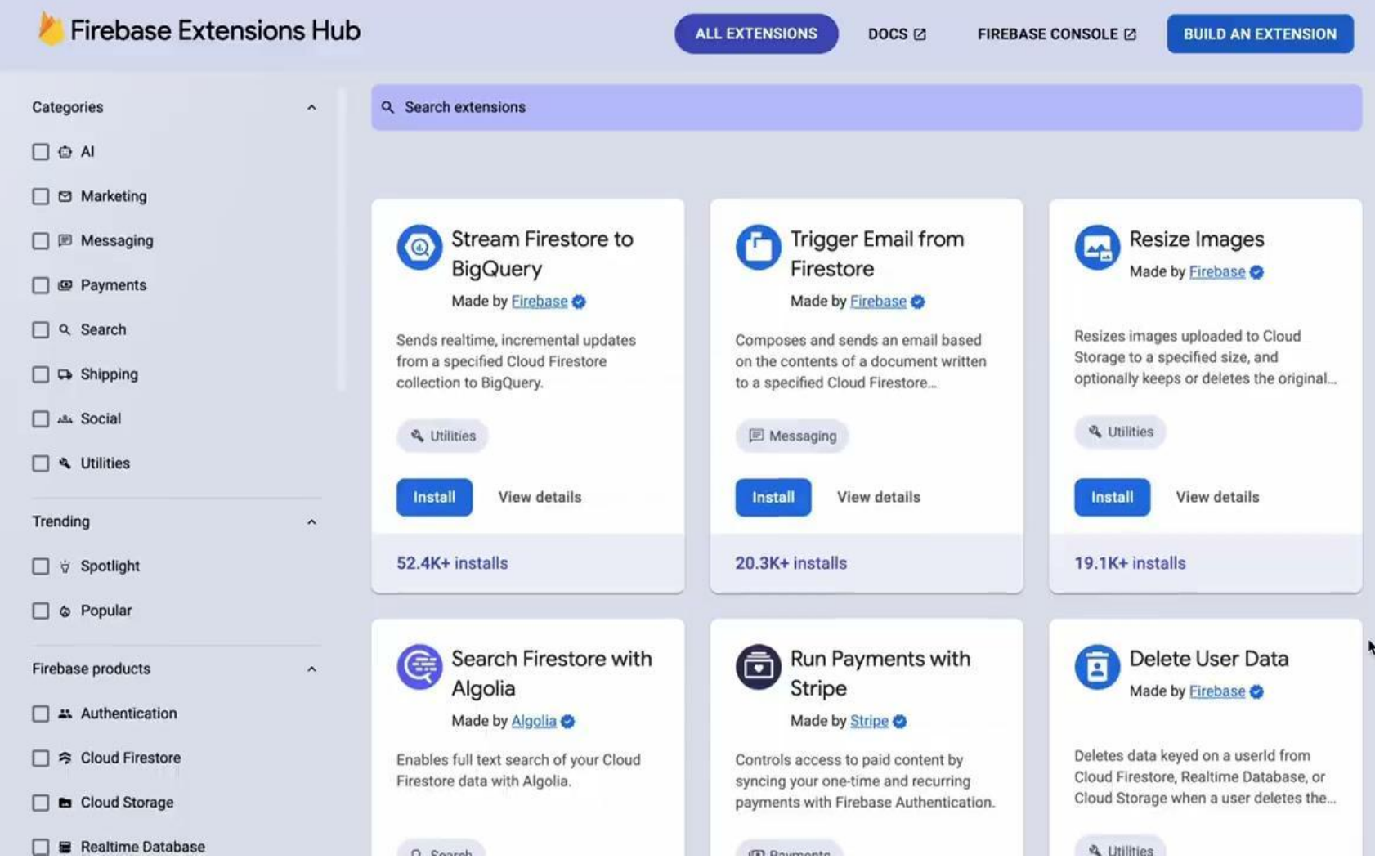

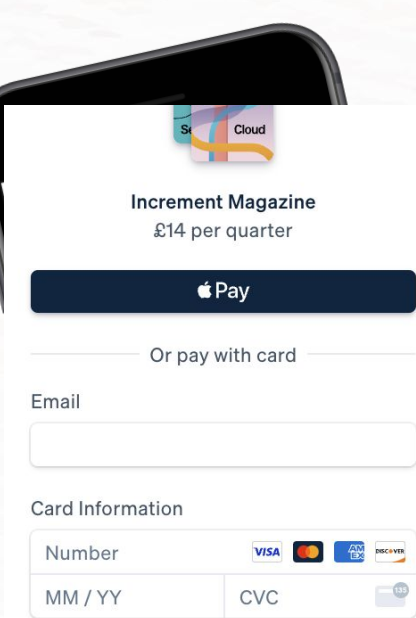

#### Country or region

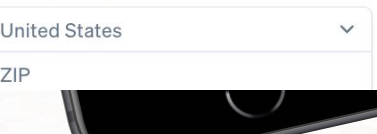

## **Real world applications**

# **The power of community**

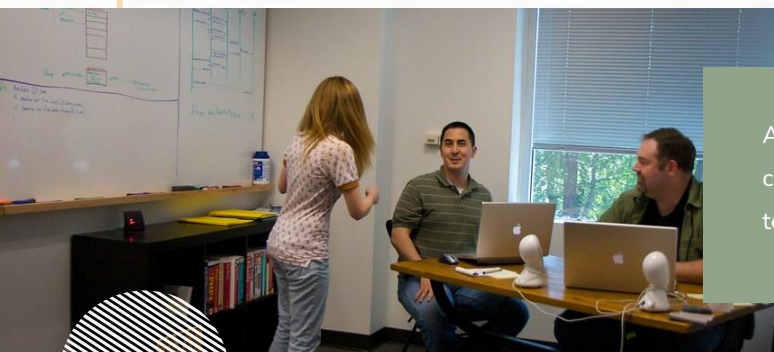

Always check what

 $\rightarrow$ 

technology

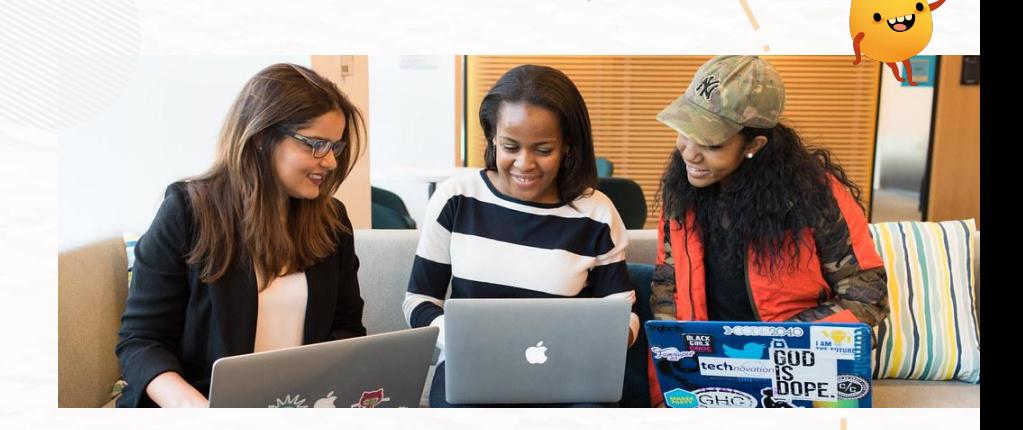

## **Lala TIps**

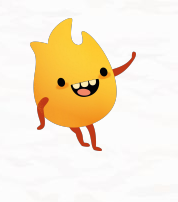

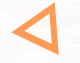

## $\mathcal{Q}$

Always check the latest version at **Firebase** documentation

 $\checkmark$ Install Firebase Cli

How to…

- $\checkmark$ Initialize Firebase
- Add Extension  $\checkmark$
- Configure and Deploy  $\checkmark$

✦

Extension in Action  $\checkmark$ 

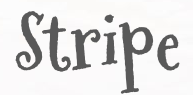

÷

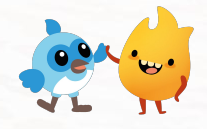

Controls access to paid content by syncing your one-time and recurring payments with Firebase Authentication.

12.2k+ installs

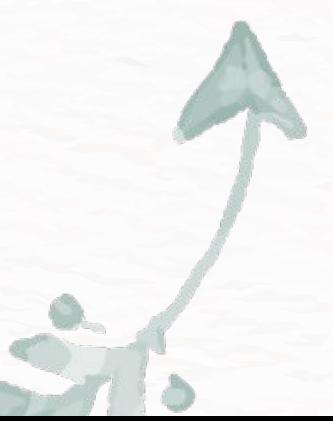

## **Install Firebase CLI**

## $\bullet$

## npm install -g firebase-tools

## **Initialize Firebase**

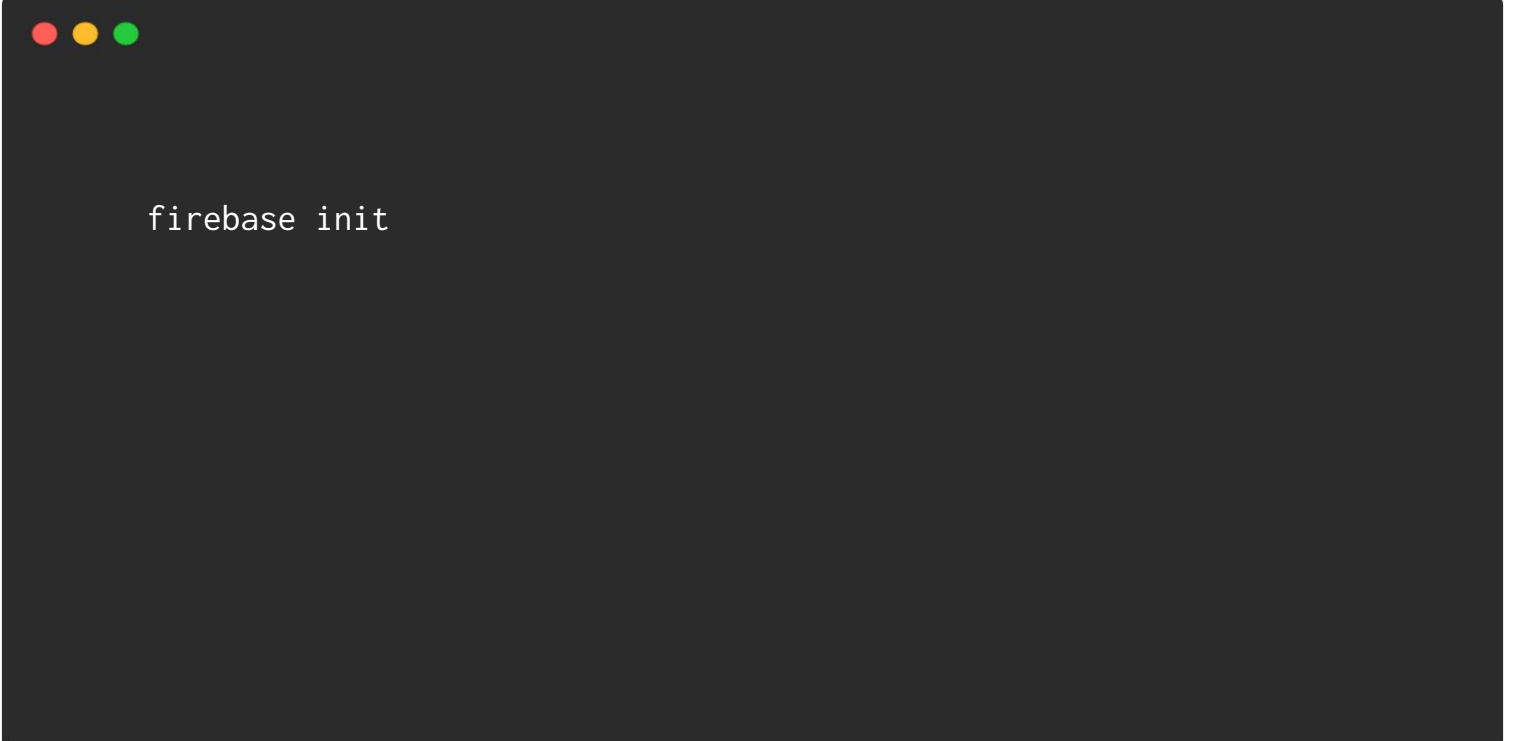

## **Add Stripe Extension**

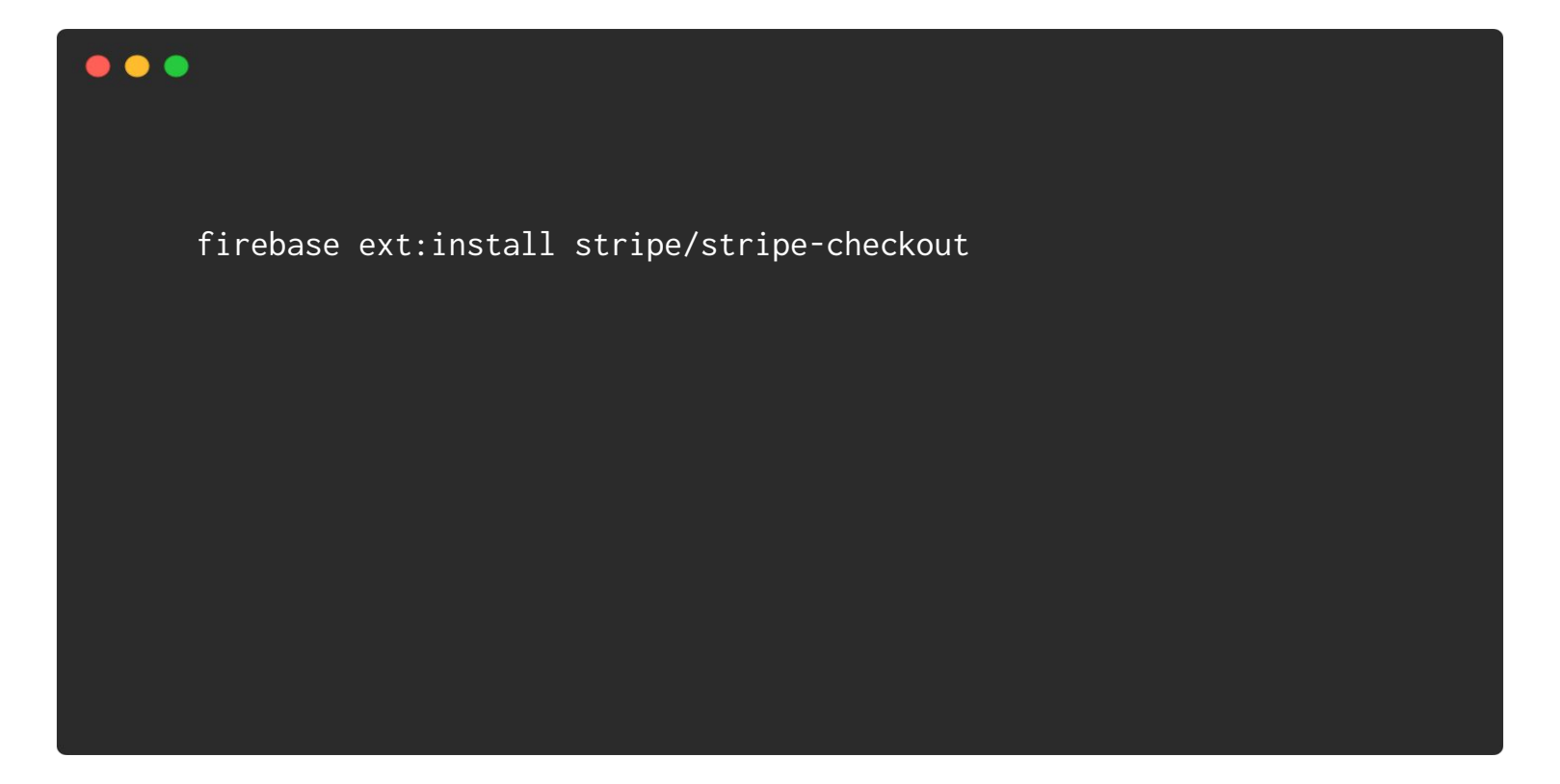

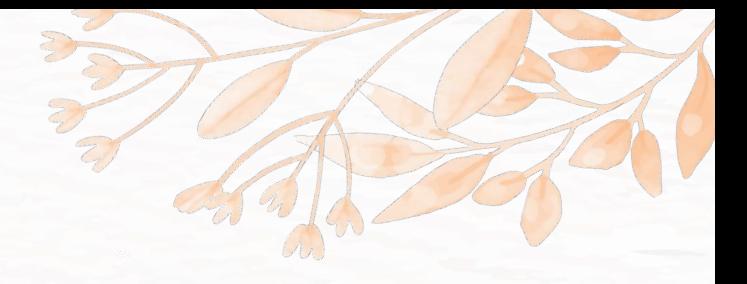

# **Configure Stripe**

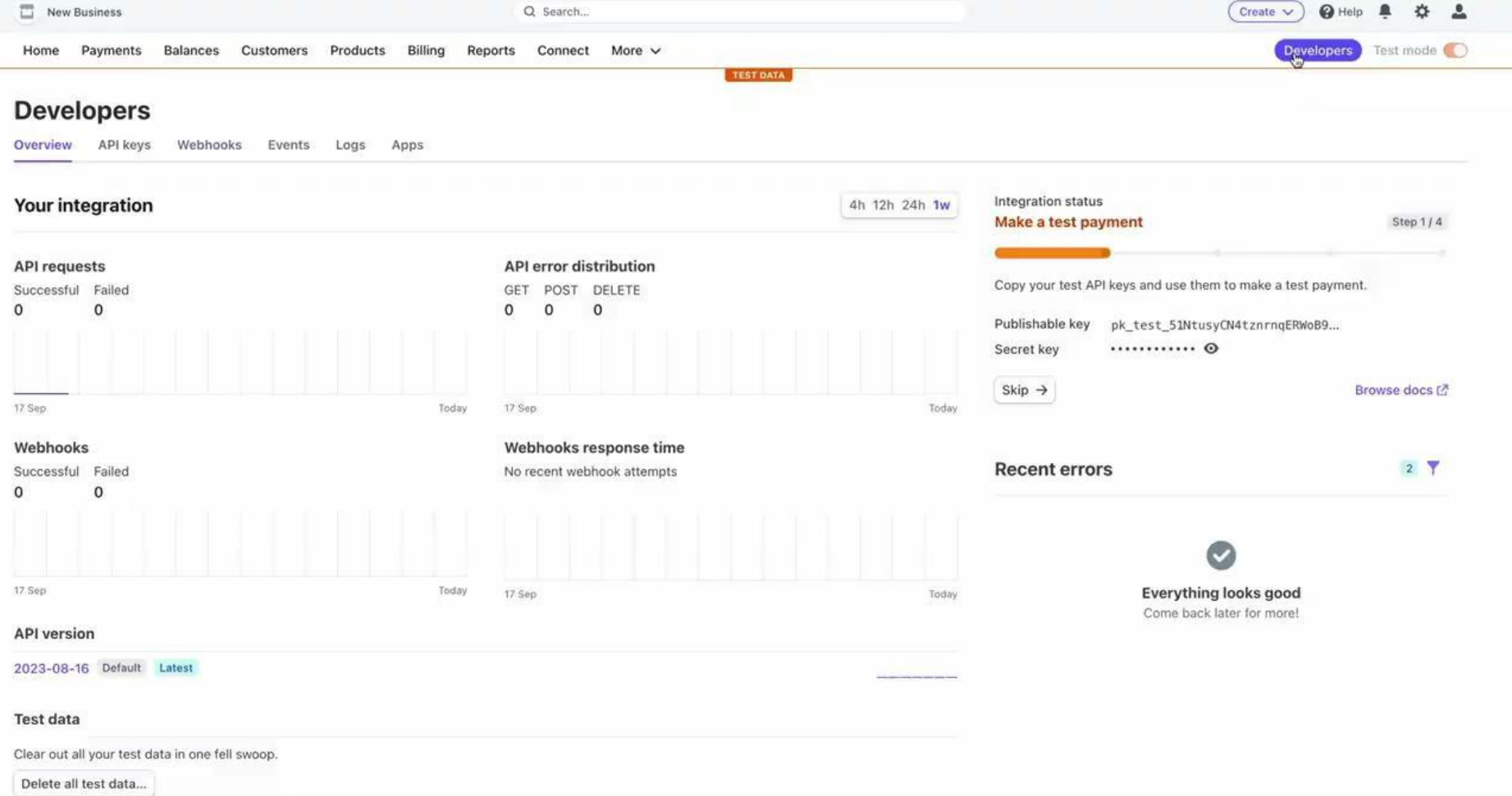

## Set env variables

#### $\bullet\bullet\bullet$

const functions = require('firebase-functions'); const stripe = require('stripe')(functions.config().stripe.secret);

## **Deploy**

## $\bullet\bullet\bullet$

firebase deploy --only functions

## **Integrate with Flutter Web**

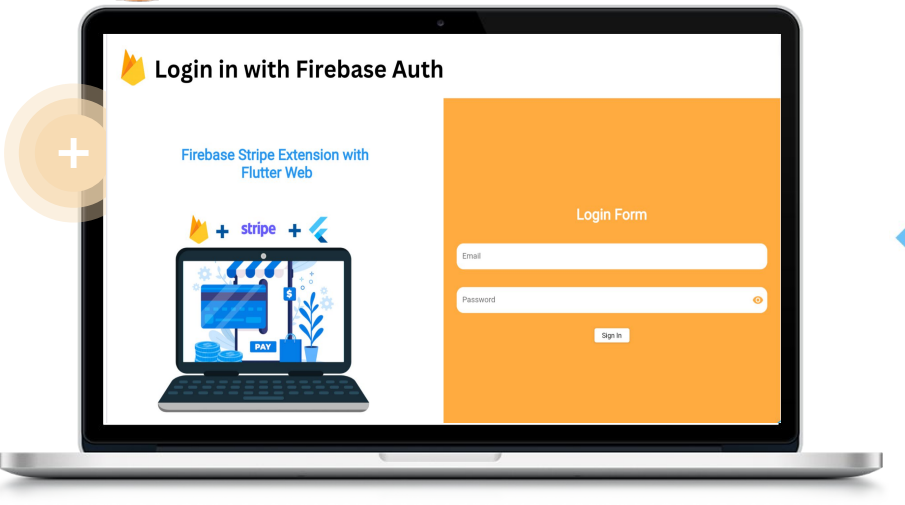

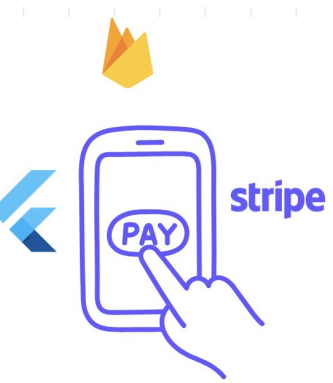

## **How TO**

Flutter Web is easy to use even for the muggles

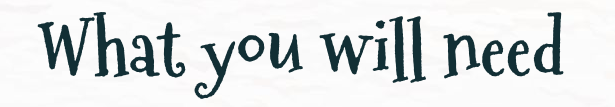

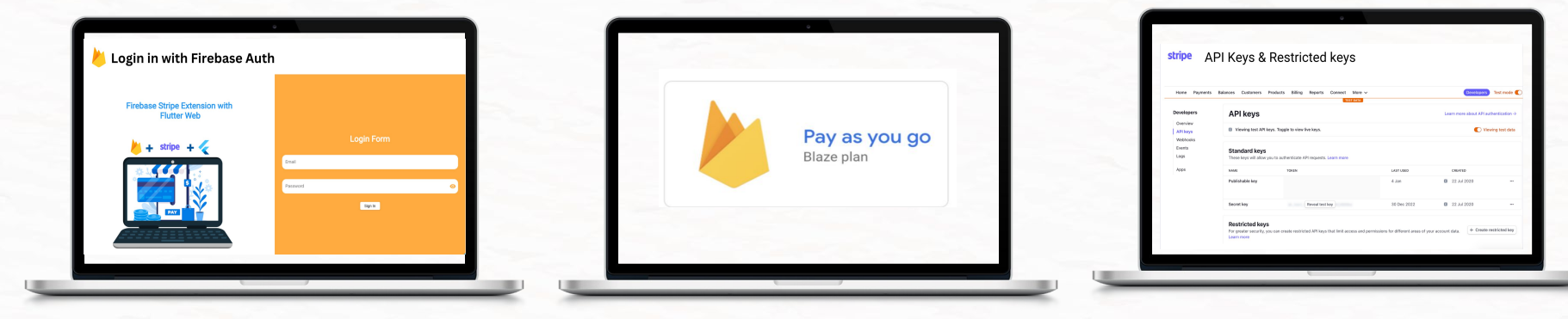

**Enable email login Enabled(Blaze Plan) Setup Stripe Account**

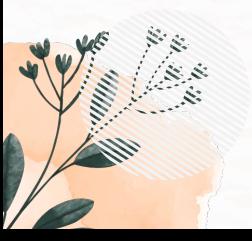

## **Installing Extension**

 $\frac{1}{\sqrt{2\pi}}$ 

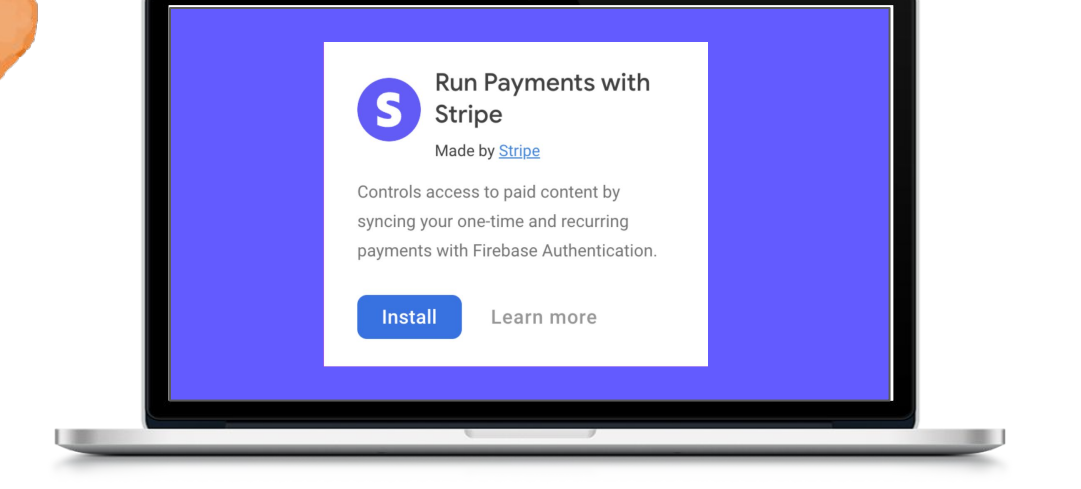

## **Cloud Firestore**

**Rules** Indexes Data

**Usage** 

```
rules_version = '2';service cloud.firestore {
 match /databases/{database}/documents {
   match /customers/{uid} {
     allow read: if request.auth.uid == uid;match /checkout sessions/{id} {
       allow read, write: if request.auth.uid == uid;
      ι
     match /subscriptions/{id} {
        allow read: if request.auth.uid == uid;match /payments/{id} {
        allow read: if request.auth.uid == uid;match /products/{id} {
      allow read: if true;
     match /prices/{id} {
        allow read, write: if true;
     match /tax_rates/{id} {
        allow read: if true;
```
## Configure Extension

#### 4 Configure extension

Cloud Functions deployment location @

lowa (us-central1)

**O** This parameter cannot be reconfigured after installation.

Products and pricing plans collection  $@$ 

products

Customer details and subscriptions collection @

customers

Stripe configuration collection(Optional) 2

#### configuration

Sync new users to Stripe customers and Cloud Firestore 2

Do not sync

Automatically delete Stripe customer objects 2

Do not delete

Stripe API key with restricted access  $@$ 

**Create secret Stripe API key** 

∗ Sync√

#### Stripe webhook secret(Optional) 2

Create secret Stripe webhook key

#### Enabled events

If you enable events, you can write custom event handlers that respond to these events. Events will be emitted via Eventarc. Fees apply.

How do events in this extension work?

This extension has no events enabled. If you want to enable events, reconfigure the extension

#### **Install extension**

## **Stripe Integration**

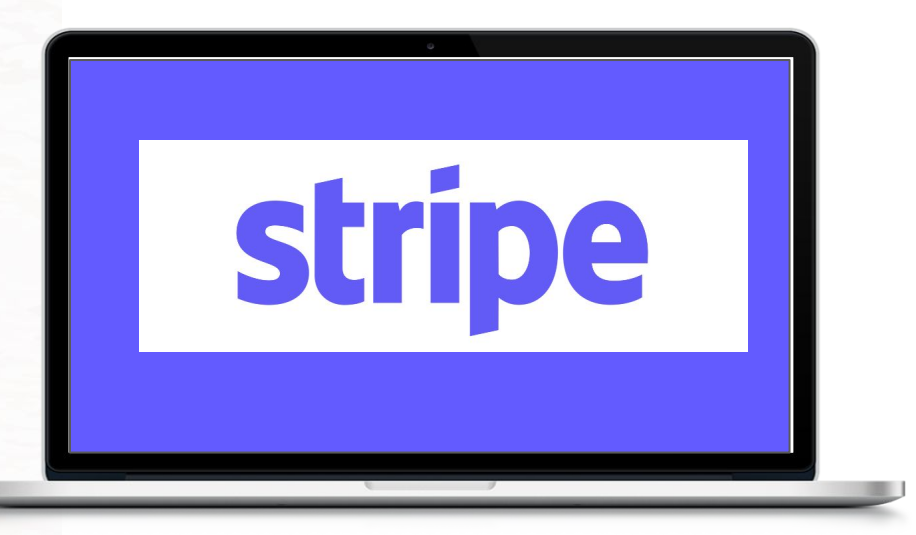

#### **stripe** API Keys & Restricted keys

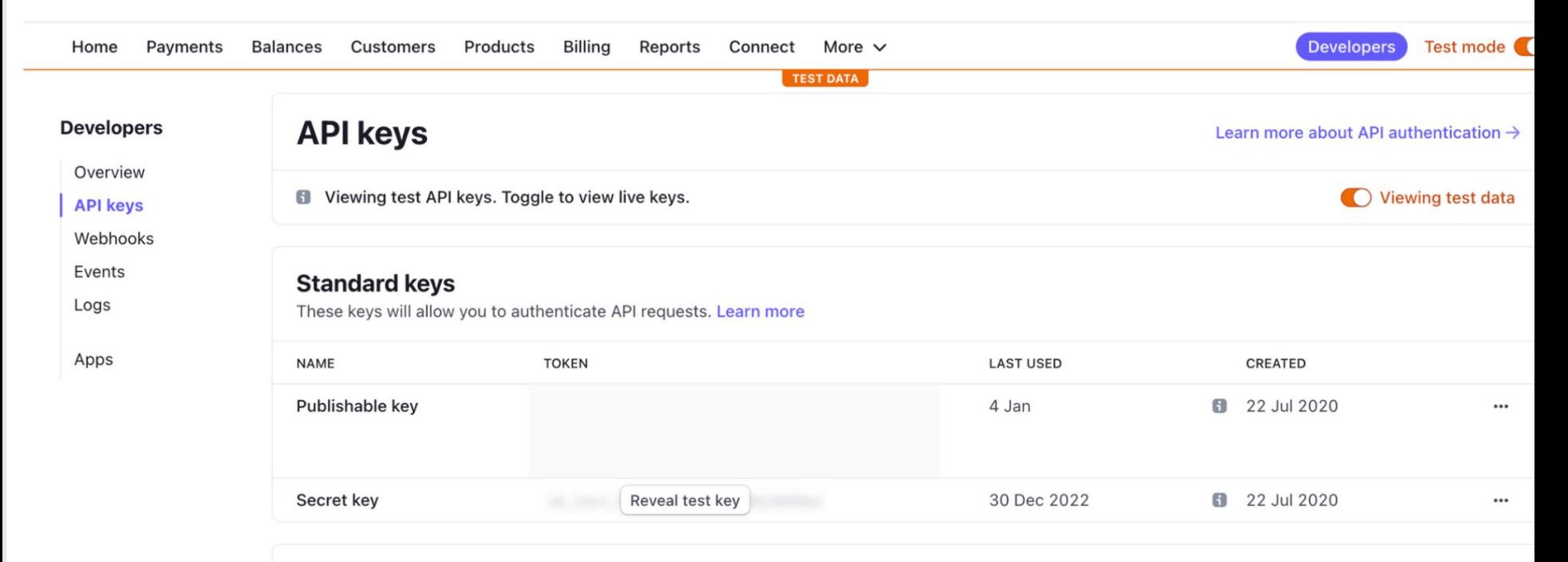

#### **Restricted keys**

For greater security, you can create restricted API keys that limit access and permissions for different areas of your account data. Learn more

+ Create restricted key

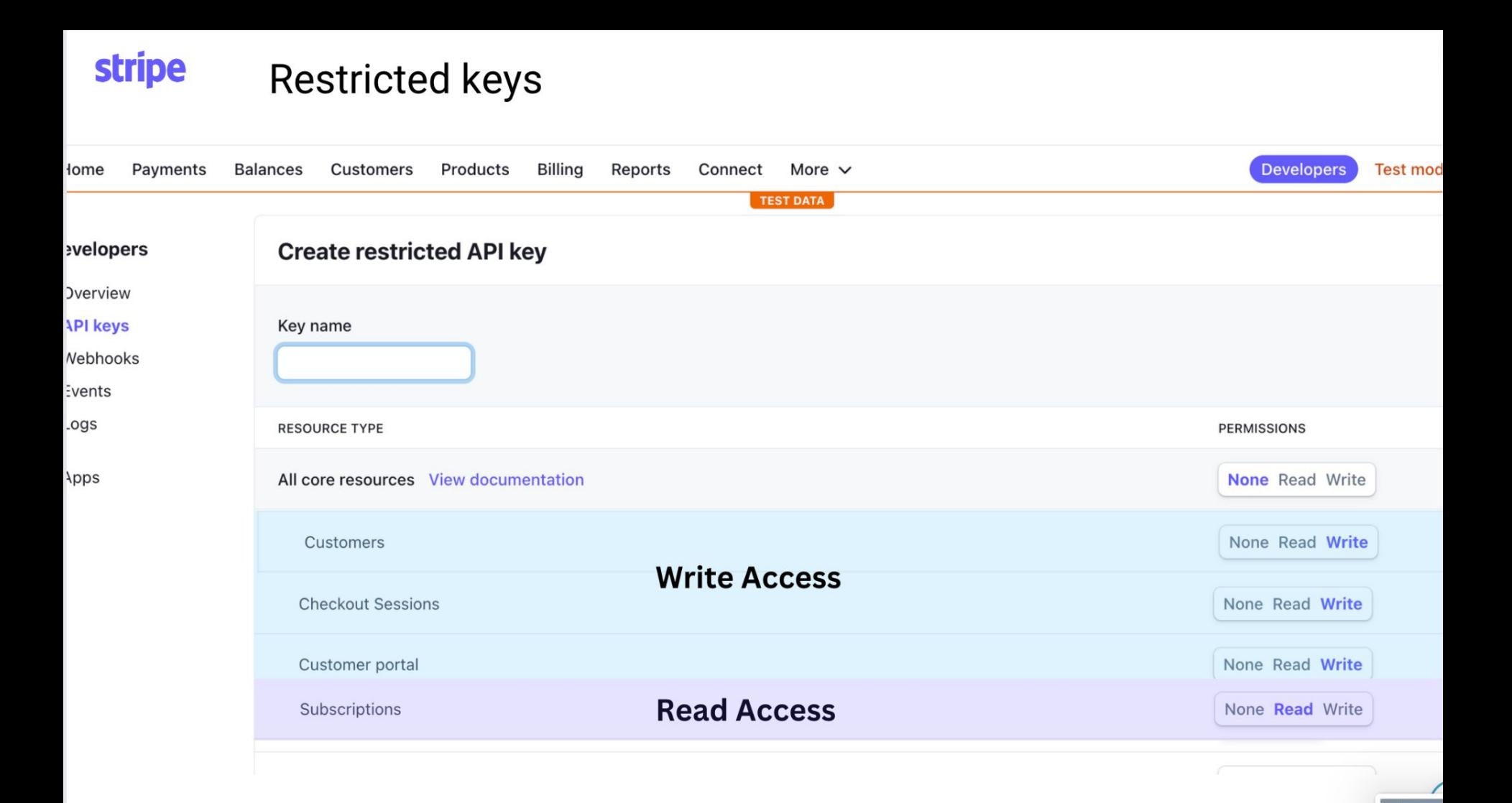

## **stripe**

ä,

## Webhooks restricted key

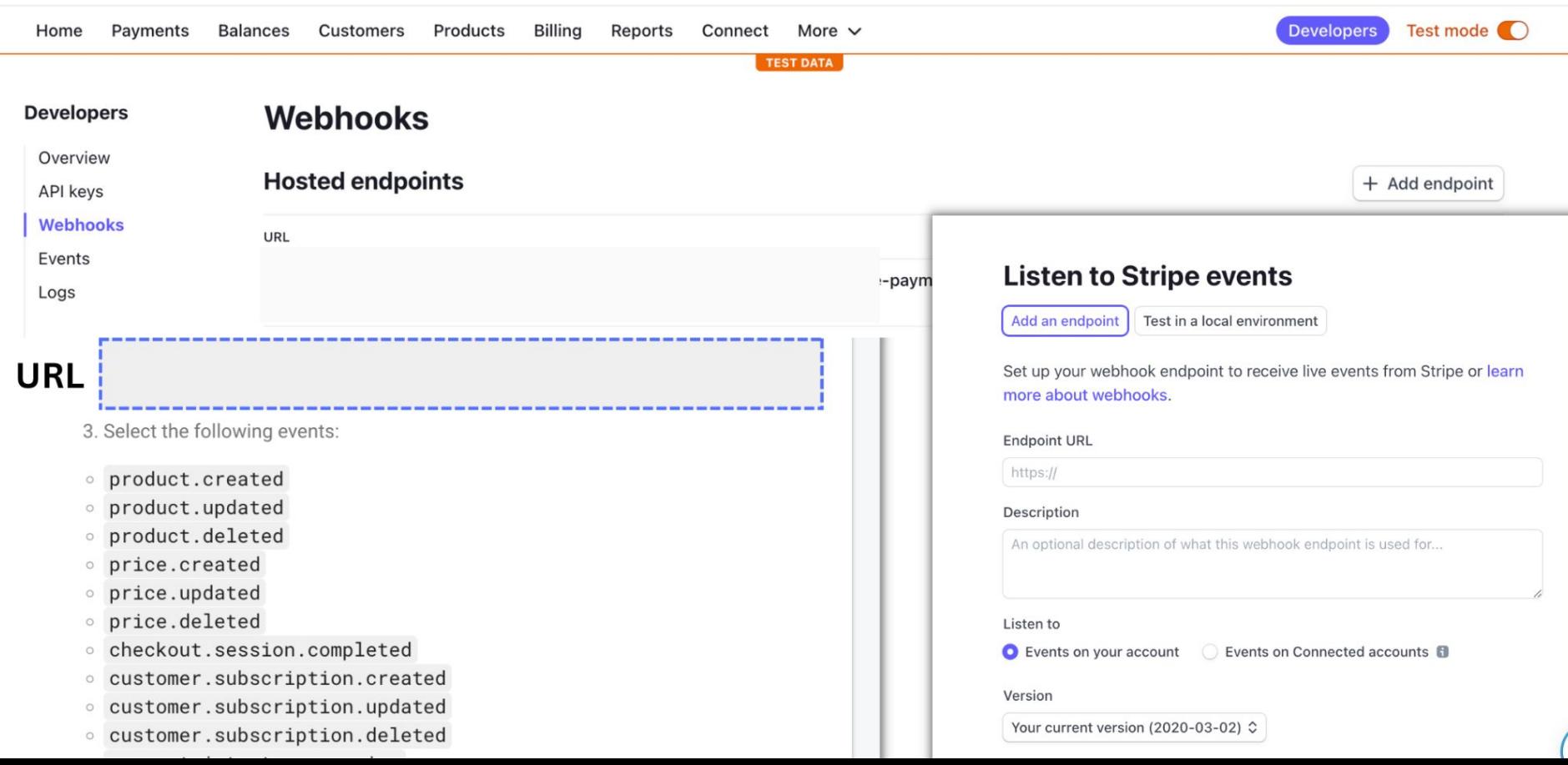

#### **Product information** stripe Create Products in Stripe **Product details** Name **f** Reader's Digest Products **Billing** Payments Customers Reports More  $\vee$ **Balances** Connect **TEST DATA Description &** Optional At Reader's Digest, we shine a spotlight on the **Products Products** products and brands our readers can trust. Our experienced shopping editors scour the Internet **All products** Available Archived Coupons Additional options v **NAME** Shipping rates Reader's Digest Reader's Tax rates £20.00 / month **Price information** Pricing tables Pricing details @ Pricing model **f** Standard pricing  $\Diamond$ Price **f** £ 20.00 GBP 0 To change or add currencies, remove this price and create a new one. Recurring One time

Home

**Billing period** 

...  $\wedge$ 

Image **D** Optional

## **Cloud Firestore Integration**

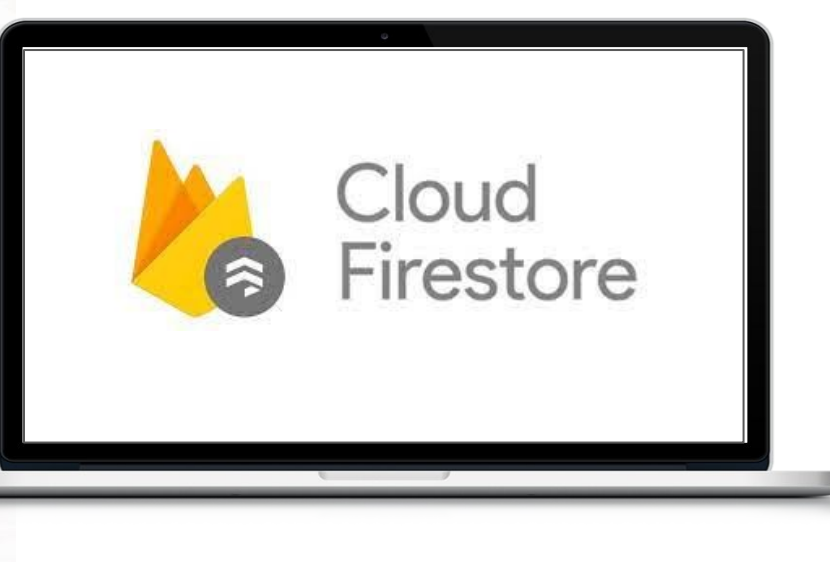

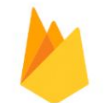

## **Product in Firestore**

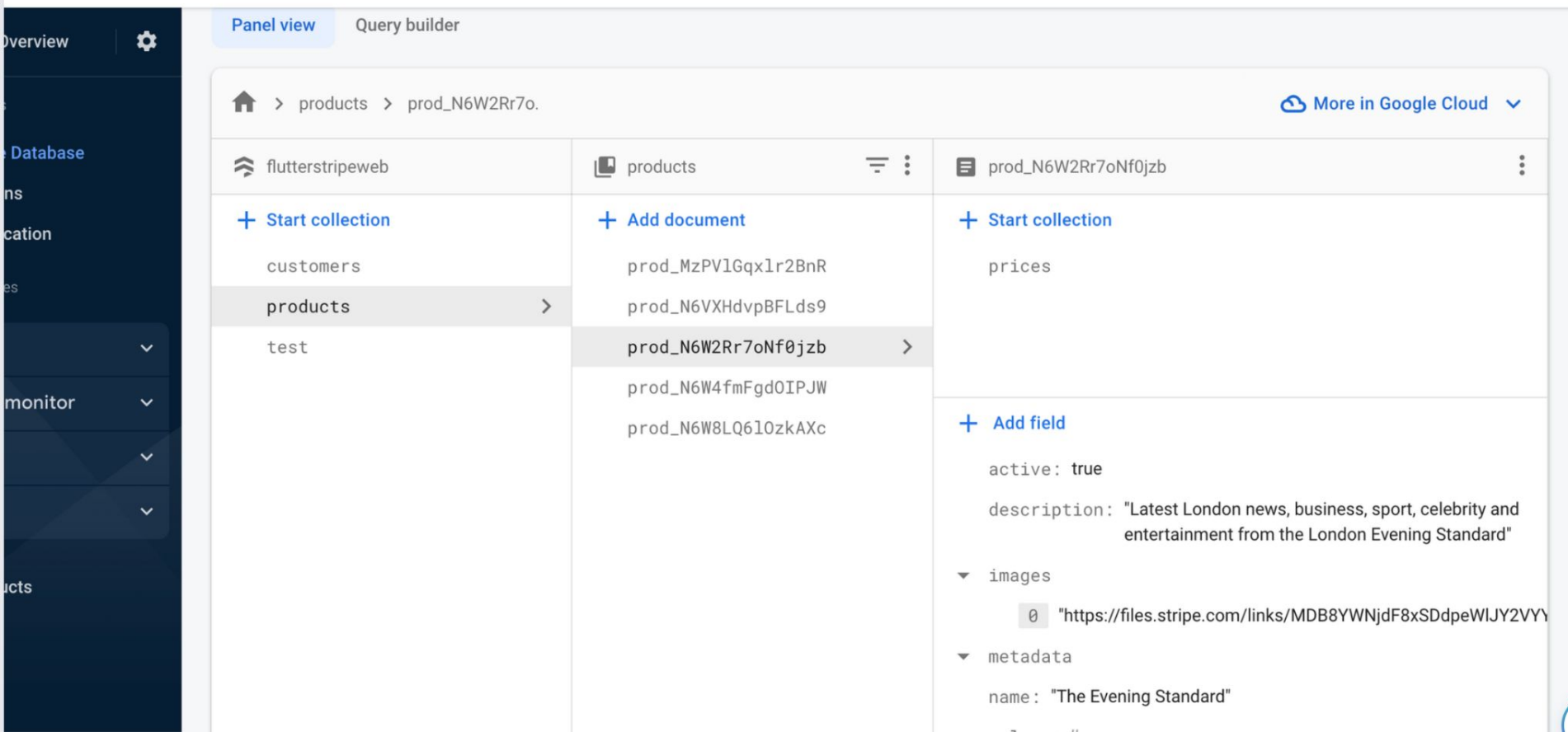

## **Integration Flutter Code**

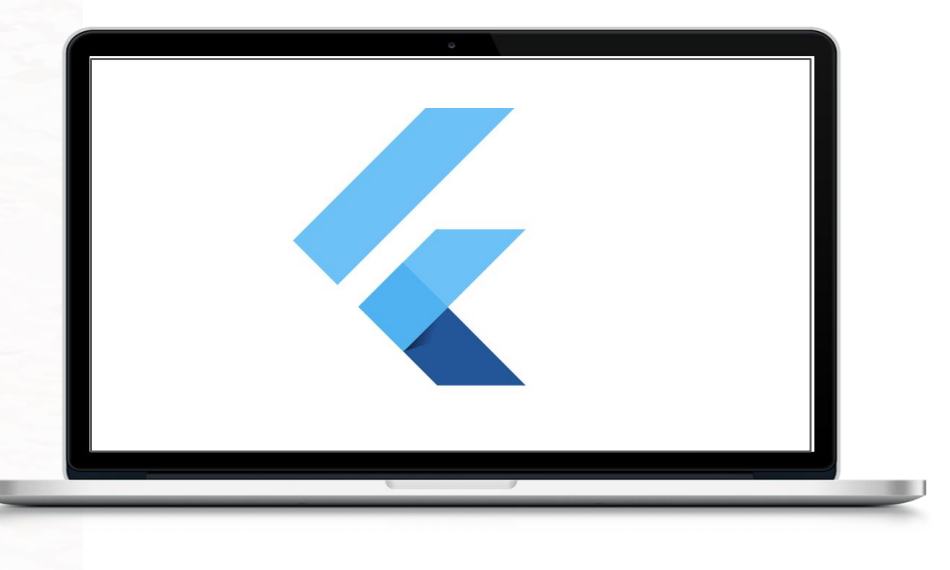

### dashboard.dart

## StreamBuilder<QuerySnapshot>( stream: FirebaseFirestore.instance .collection('products') .where('active', isEqualTo: true)  $.s$ napshots $($ ),

## **Checkout Session**

```
final price = await FirebaseFirestore.instance
                                    .collection('products')
                                    .doc(productId).collection('prices')
                                    .where('active', isEqualTo: true)
                                    .limit(1).get();
                               final docRef = await FirebaseFirestore.instance
                                    .collection('customers')
                                    .doc(FirebaseAuth.instance.currentUser?.uid)
                                    .collection("checkout_sessions")
                                    .add({
                                  "client": "web",
                                  "mode": "subscription",
                                  "price": price.docs[0].id,
                                  "success url":
                                      'http://localhost:5600/success',
                                  "cancel_url": 'http://localhost:5600/cancel'
                                \});
```
## subscription.dart

\_sessionStream = FirebaseFirestore.instance .collection('customers') .doc(FirebaseAuth.instance.currentUser!.uid) .collection("checkout\_sessions") .doc(widget.checkoutSessionId)  $,s$ napshots();

```
StreamBuilder<
CheckoutSessionSnapshot>(
     stream: _sessionStream,
     builder: (BuildContext context,
         AsyncSnapshot< CheckoutSessionSnapshot> snapshot) {
       if (snapshot.connectionState != ConnectionState.active) {
         return const Center(child: CircularProgressIndicator());
       } else if (snapshot.hasError || snapshot.hasData == false) {
         return const Text('Something went wrong');
       ł
       final data = snapshot.requireData.data()!;
       if (data.containsKey('sessionId') && data.containsKey('url')) {
         html.window. location.href = data['url'] as String;
         return const SizedBox();
       } else if (data.containsKey('error')) {
         return Text(
           data['error']['message'] as String? ?? 'Error processing payment.',
           style: TextStyle(
             color: Theme.of(context).errorColor,
           ),
```
## Other payment extensions

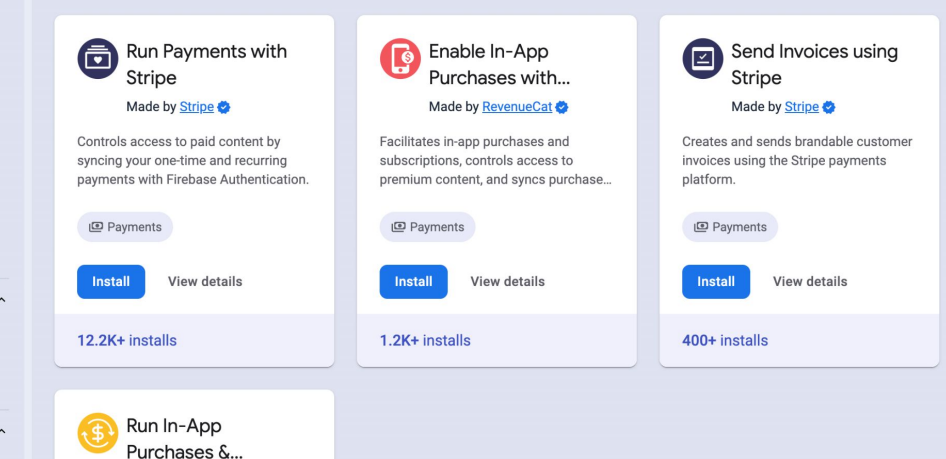

#### Made by Purchasely

Quickly implement & seamlessly manage your iOS & Android In-App Purchases & In-App Subscriptions wit...

回 Payments

**Install** View details

<10 installs

 $\hat{\phantom{a}}$ 

## **What if my country doesn't use Stripe?**

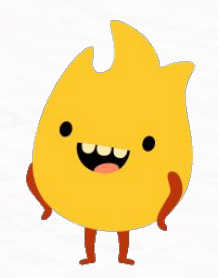

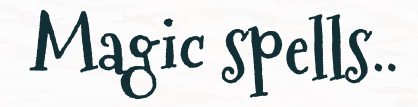

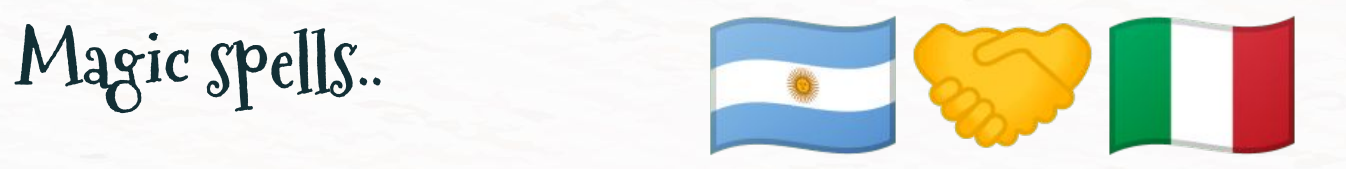

 $\mathcal{L}$ 

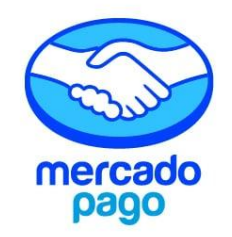

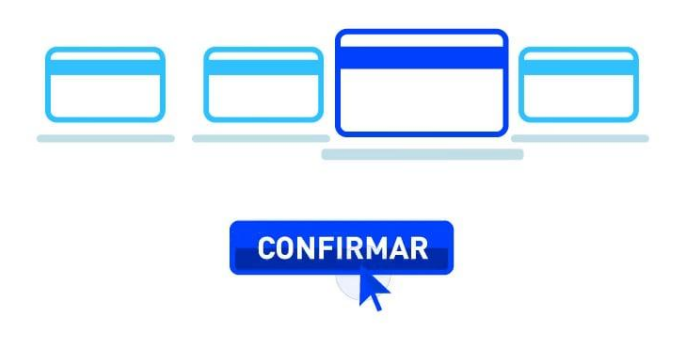

# Let's review the<br>highlights...

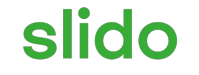

# **How many cups of coffee did you have today already?**

ⓘ Click **Present with Slido** or install our [Chrome extension](https://chrome.google.com/webstore/detail/slido/dhhclfjehmpacimcdknijodpjpmppkii) to activate this poll while presenting.

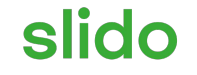

# **How can you add a Firebase Extension to your project?**

ⓘ Click **Present with Slido** or install our [Chrome extension](https://chrome.google.com/webstore/detail/slido/dhhclfjehmpacimcdknijodpjpmppkii) to activate this poll while presenting.

## slido

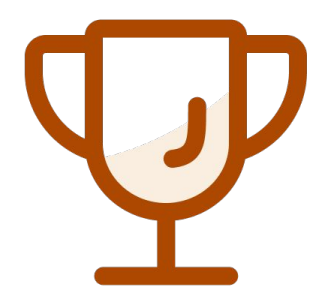

## **Firebase Extensions are only available for web applications, not for mobile apps.**

ⓘ Click **Present with Slido** or install our [Chrome extension](https://chrome.google.com/webstore/detail/slido/dhhclfjehmpacimcdknijodpjpmppkii) to activate this poll while presenting.

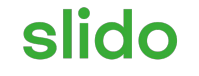

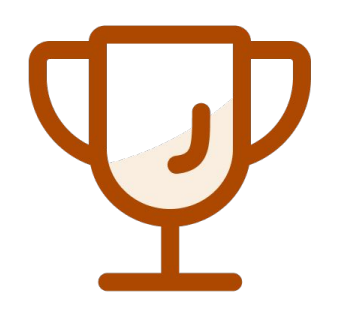

## **How do Firebase Extensions benefit Flutter web developers?**

 $\bigcap$ Click **Present with Slido** or install our [Chrome extension](https://chrome.google.com/webstore/detail/slido/dhhclfjehmpacimcdknijodpjpmppkii) to activate this poll while presenting.

## slido

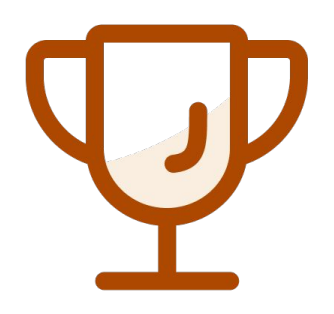

**In a Flutter web project, which Firebase CLI command would you use to add a Firestore database extension to your Firebase project?**

 $\bigcap$ Click **Present with Slido** or install our [Chrome extension](https://chrome.google.com/webstore/detail/slido/dhhclfjehmpacimcdknijodpjpmppkii) to activate this poll while presenting.

# **THANKS !**

Do you have any questions?

thisislala

CREDITS: This presentation template was created by **[Slidesgo](http://bit.ly/2Tynxth)**, including icons by **[Flaticon](http://bit.ly/2TyoMsr)**, and infographics & images by **[Freepik](http://bit.ly/2TtBDfr)**

Please keep this slide for attribution

Source code

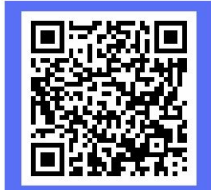

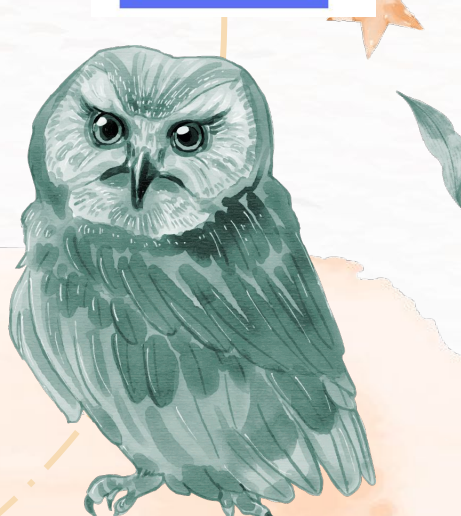